# **Quick-Start-Guide STKa8MxML**

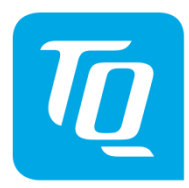

Arm® architecture

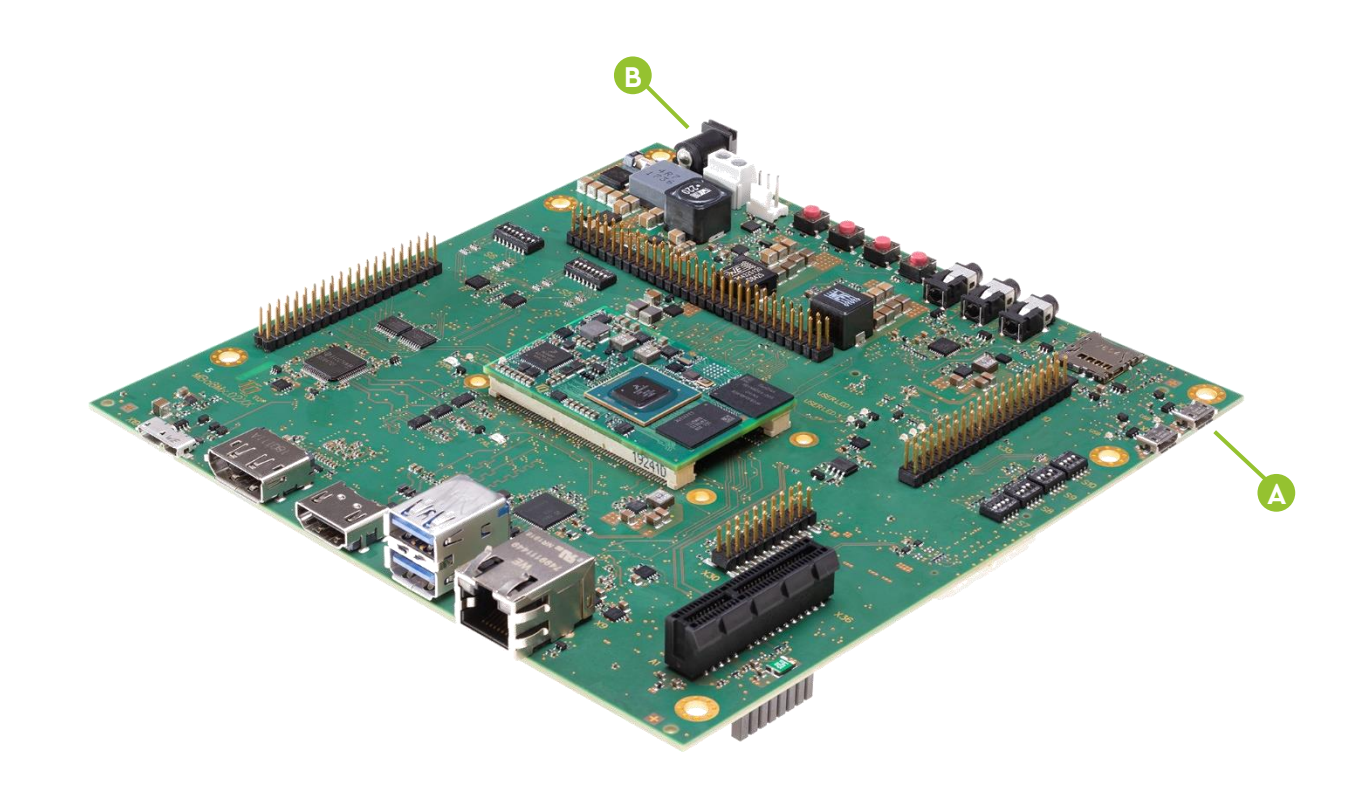

# **A**

#### **CONNECT HOST PC AND STKa8MxML**

Use the supplied micro USB cable to connect X16 of the MBa8Mx to a USB port on your host.

You will find two serial ports on the host PC (one for the debug output (Linux / U-boot) and one for the board controller output).

## **RUN TERMINAL EMULATOR AND**

### **CONFIGURE SERIAL PORT**

Run your favourite terminal emulator on the host PC (we Recommend Tera Term Pro) and configure the serial port as Follows:

### **Baudrate** 115200 **Data bits** 8 **Parity** none **Stop bits** 1 **Handshake** XON / XOFF

**B**

#### **SUPPLY THE STKa8MxML WITH POWER**

Double-check the mains voltage required for the included Power supply, then connect it to connector X4 on the MBa8Mx.

Caution when using a different power supply! The Starterkit Can be operated using a regulated supply voltage of 16-26V (nom. 24V)!

#### **ESTABLISH SERIAL CONNECTION**

The boot messages of boot loader and operating system are displayed by the terminal emulator. When the kit has fully booted you can log in to the system with the username root.

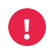

#### **For latest documentation, BSPs, etc. please visit:**

[tq-group.com/en/products/tq-embedded/arm-architecture/tqma8mxml](https://www.tq-group.com/en/products/tq-embedded/arm-architecture/tqma8mxml/) [Support.tq-group.com/tqma8mxml](https://support.tq-group.com/tqma8mxml)

# **Quick-Start-Guide STKa8MxML**

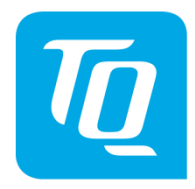

# Arm® architecture

#### **Default DIP switch setting**

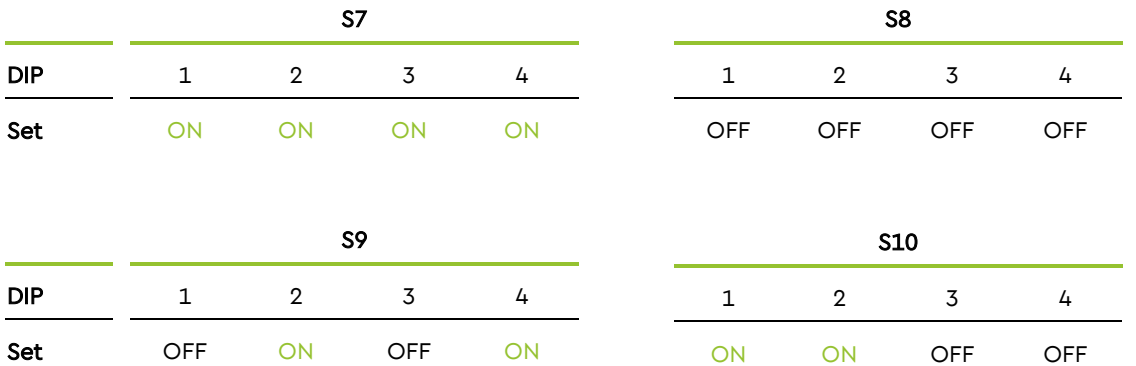

#### **Boot device selection**

To select the desired boot device set DIP switch S5 and S6 accordingly.

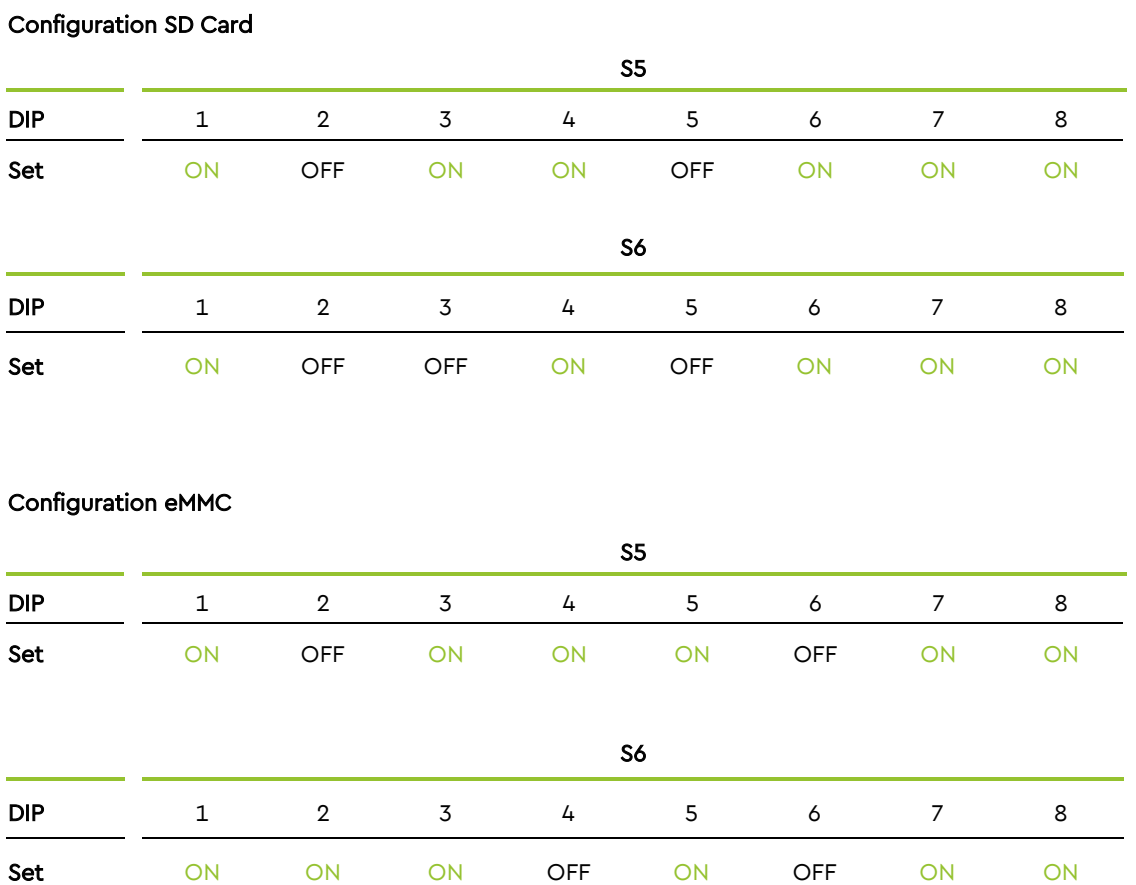